# **UNIVERSIDAD NACIONAL DE CAJAMARCA** *A de dinem*

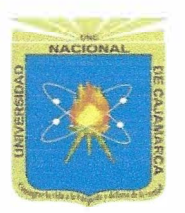

## **FACULTAD DE EDUCACIÓN**

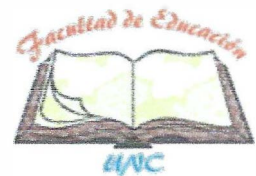

### **PLAN DE SESIÓN DE APRENDIZAJE**

### **1 DATOS INFORMATIVOS:**

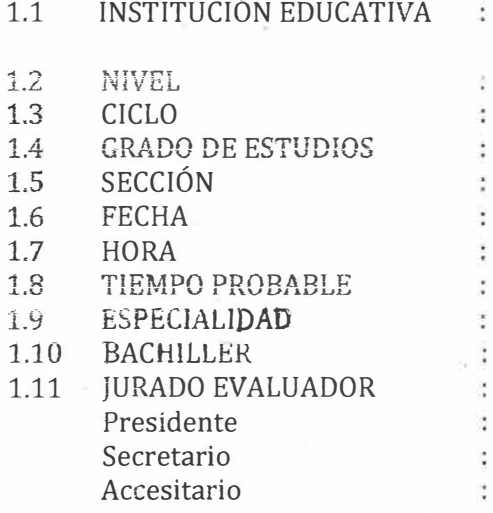

Experimental "Antonio Guillermo"<br>Urrelo<br>Secundaria<br>VII<br>Tercero<br>"A"<br>28 de junio de 2019<br>1:00 PM<br>45 minut Urrelo Secundaria VII Tercero  $^u$ **A** $^u$ 28 de junio de 2019 1:00 PM **45 minutos**  Matemática e Informática Segundo Reynaldo Honorio Figueroa.

Dr. Jorge Nelson Tejada Campos M. CS. Ever Rojas Huamán Dr. Cesar Augusto Garrido Jaeger

### **2 DATOS CURRICULARES:**

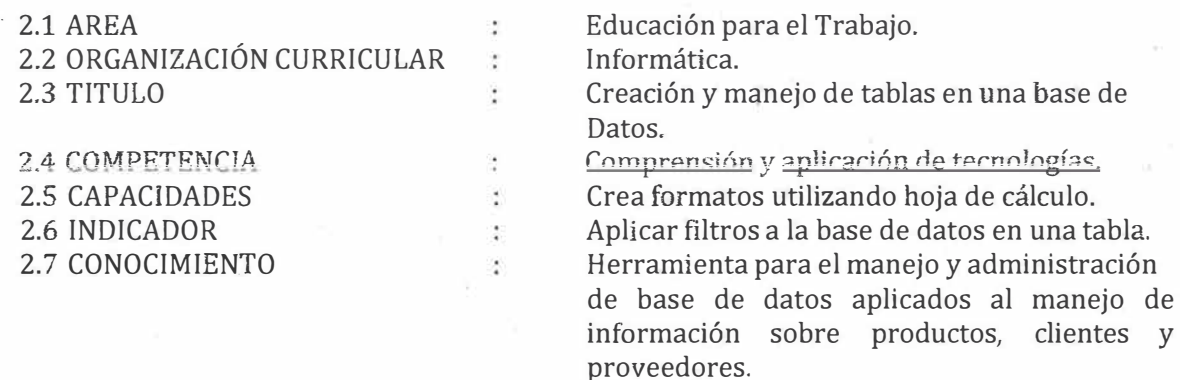

t × ÷

### **3 PROPOSITO DE LA SESIÓN:**

Que el estudiante ejecute y elabore tablas para datos aplicados al manejo de información de productos, clientes y proveedores.

### **4 SECUENCIA DIDÁCTICA:**

**Inicio Tiempo: 10 minutos** 

❖ El bachiller se presenta y enseguida indica que para dar inicio a la sección realizaran una lectura proyectada, para ello selecciona a un estudiante que será el encargado de leer.

## **PASCUAL: UN EMPRESARIO EMPRENDEDOR E INNOVADOR**

Algunos de sus clientes no devuelven los videos y él quisiera, con la ayuda de la computadora, poder ubicar los datos exactos de sus clientes incumplidos.

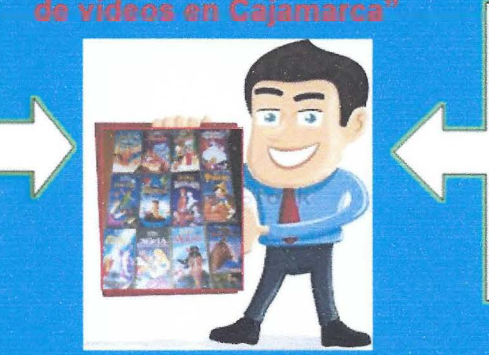

Asimismo quisiera saber cuáles son los clientes que más compran sus videos, para tener actualizado su stock y no perder clientes.

- ❖ Los estudiantes escenifican el guion, luego se formulan las siguientes interrogantes:
- ❖ ¿Qué problema se le presenta a Pascual en su negocio?
- ❖ ¿Qué programa crees que podría utilizar Pascual para crear una lista de todos sus clientes? ¿Por qué?
- ❖ ¿Qué es una base de datos?
- ❖ ¿Cómo podría Pascual localizar fácilmente a sus clientes en ese programa?

### **Desarrollo**

- � Se entrega a los estudiantes el **Instructivo** para ayudarles en el proceso de la creación de tablas con sus respectivas funciones.
- � Los estudiantes ingresan a la hoja de cálculo, reconocen los elementos y comandos que les ayudará a desarrollar la actividad.
- � El docente entrega la **Ficha de Actividad N <sup>º</sup>1,**  donde indica que tienen que elaborar una base de datos de siguientes procedimientos: clientes, realizando los siguientes pasos:
	- ❖ Ingresa datos en la hoja de cálculo, teniendo en cuenta la cantidad de columnas, filas y celdas que va a utilizar
	- ❖ Crea una tabla con los datos ingresados.
	- ❖ Aplica formato de estilos rápidos, rellenos y bordes a las tablas creadas.
	- ❖ Realiza los pasos para ordenar una tabla según el tipo de datos que contengan las columnas.
	- ❖ Guardar el trabajo realizado.

Para acceder a datos desde otras /Cômo accedo a datos desde otras aplicaciones?

aplicaciones en una hoja de cálculo, podemos realizarlo de las siguientes formas:

**Tiempo: 25 minutos** 

l. Insertar una hoja de cálculo desde un procesador

- de texto,
	- °O Hacer die en� ficha Insertar
	- 'TI Hacer clic en el comando Tabla
	- $\sqrt{2}$  Hacer clic en la opción Hoja de cálculo de Excel
	- $\sqrt{0}$  Se muestra la hoja de cálculo en el documento del procesador de texto.
	- $\sqrt{2}$  La cinta de opciones del procesador de texto toma la forma de la hoja de cálculo.
	- <sup>t</sup> $\theta$  Digiter los datos que desea.

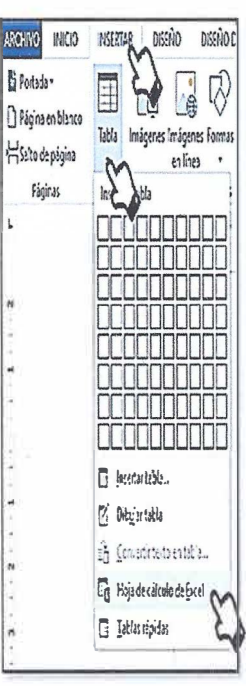

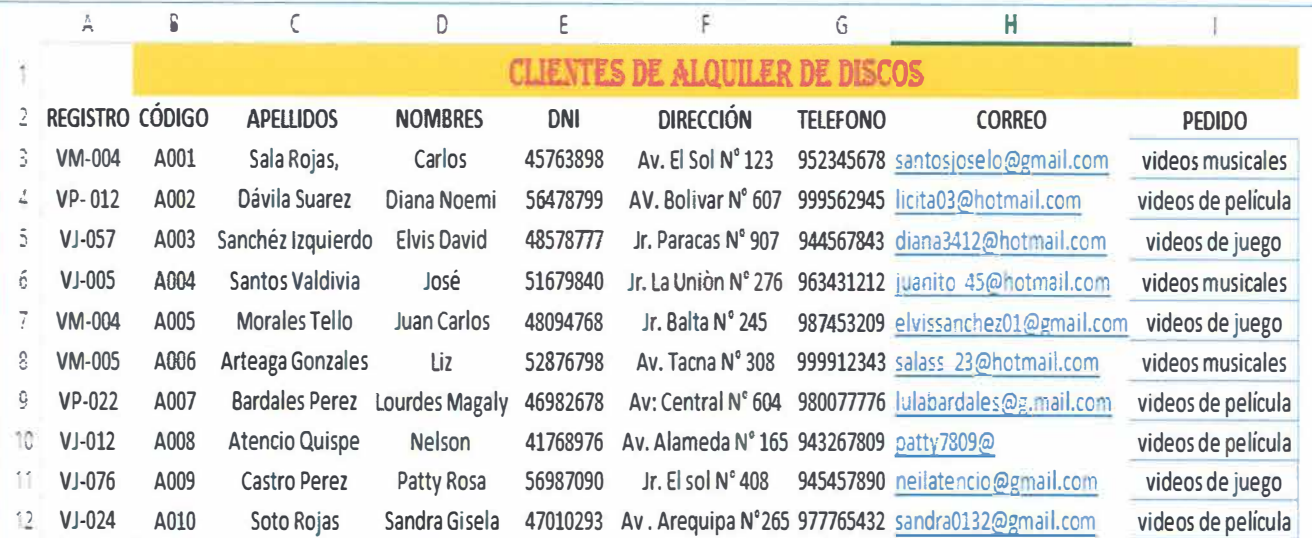

- ó Para que los estudiantes logren construir sus aprendizajes durante la práctica, el docente debe acompañarlos en todo momento y brindarles una retroalimentación.
- ó Los estudiantes guardan su trabajo en el lugar que le indique el docente.

**Cierre** Tiempo: 10 minutos

- ó El bachiller realiza la metacognición para ello hace entrega del siguiente esquema: ❖ ¿ Qué aprendimos hoy?
	- ❖ ¿Qué es una base de datos?
	- ❖ ¿Qué problemas surgieron?,
	- ❖ ¿Cómo lo pueden utilizar lo aprendido?

### **V. MATERIALES O RECURSOS A UTILIZAR**

- ó Ficha de actividades **(Actividad 1).**
- ó Instructivo **(Instructivo 1).**
- ó Recurso **(Diapositiva).**
- ó Ficha de escala valorativa.
- ó Computadora.
- ó Proyector multimedia.
- **VI. EVALUACIÓN:**

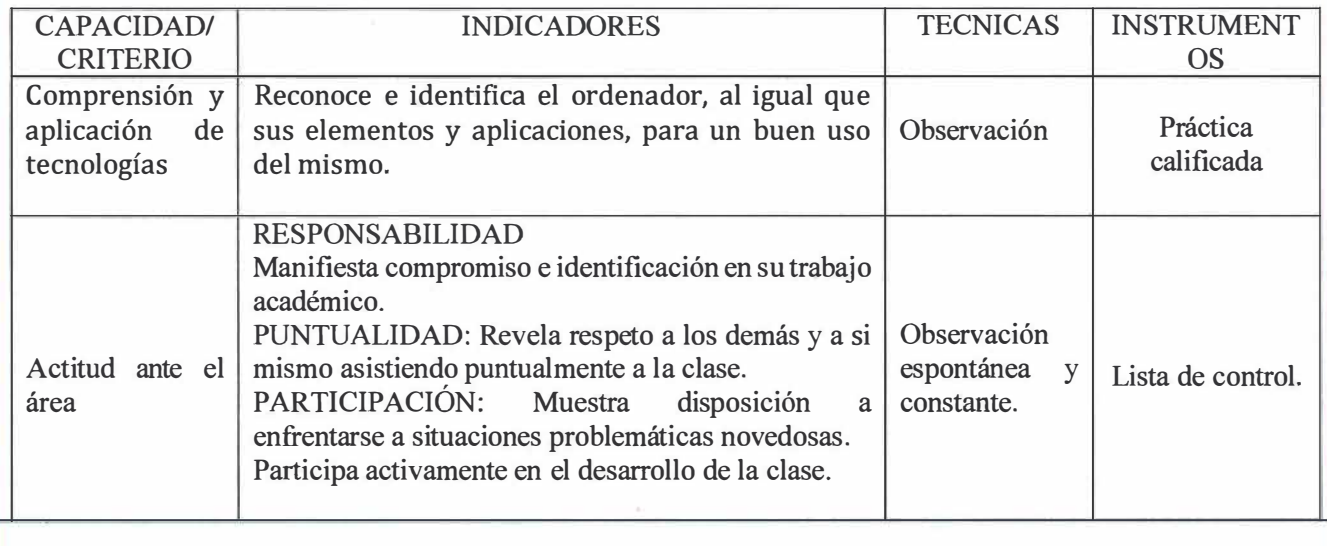

### **VII. REFERENCIAS BIBLIOGRÁFICAS Y LINCOGRAFÍA:**

- ► AMELOT, M. (Septiembre, 2013). *"VBA EXCEL 2013".* Barcelona: ENI.
- ► EDUCACIÓN, M. D. (2010). *"Educación para el trabajo".* Lima: Corporación Grafica Navarrete S.A.
- ► ESPOMA, H. (febrero, 2010). *"Programación de Base de Datos".* Barcelona: Primera Edición .
- ► J., D. C. (s.f.). *"Sistema de Base de Datos".* Mexico: Septima Edición.
- ► SANCHEZ, C. (s.f.). *"Excel Avanzado".* Colombia: Mp Ediciones Coorporatión .
- ► (4 de 07 de 2014). Obtenido de http://www.necesitomas.com/como-crear-tabla-datosfiltrados-otra-tabla-general (s.f.). Obtenido de https://support.office. com/es-es/article/filtrar-los-datos-de-una-tabla-oun-rango-01832226-31b5-4568-8806-38c37dcc180e
- ► (s.f.). Obtenido de https://edu.gcfglobal.org/es/excel-2016/como-dar-formato-a-unatabla-en-excel-2016/1/

*Cajamarca, 28 de junio de 2019* 

Particular ferrodo 

 $1011A$ 

**HONORIOF** GUEROA, SEGUNDO REYNALDO **BACHILLER** 

# **FICHA DE ESCALA VALORATIVA**

 $-\tilde{\pi}^{\dagger}$ 

 $\overline{\mathcal{R}}$ 

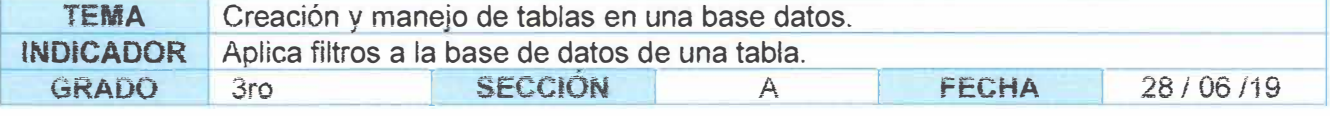

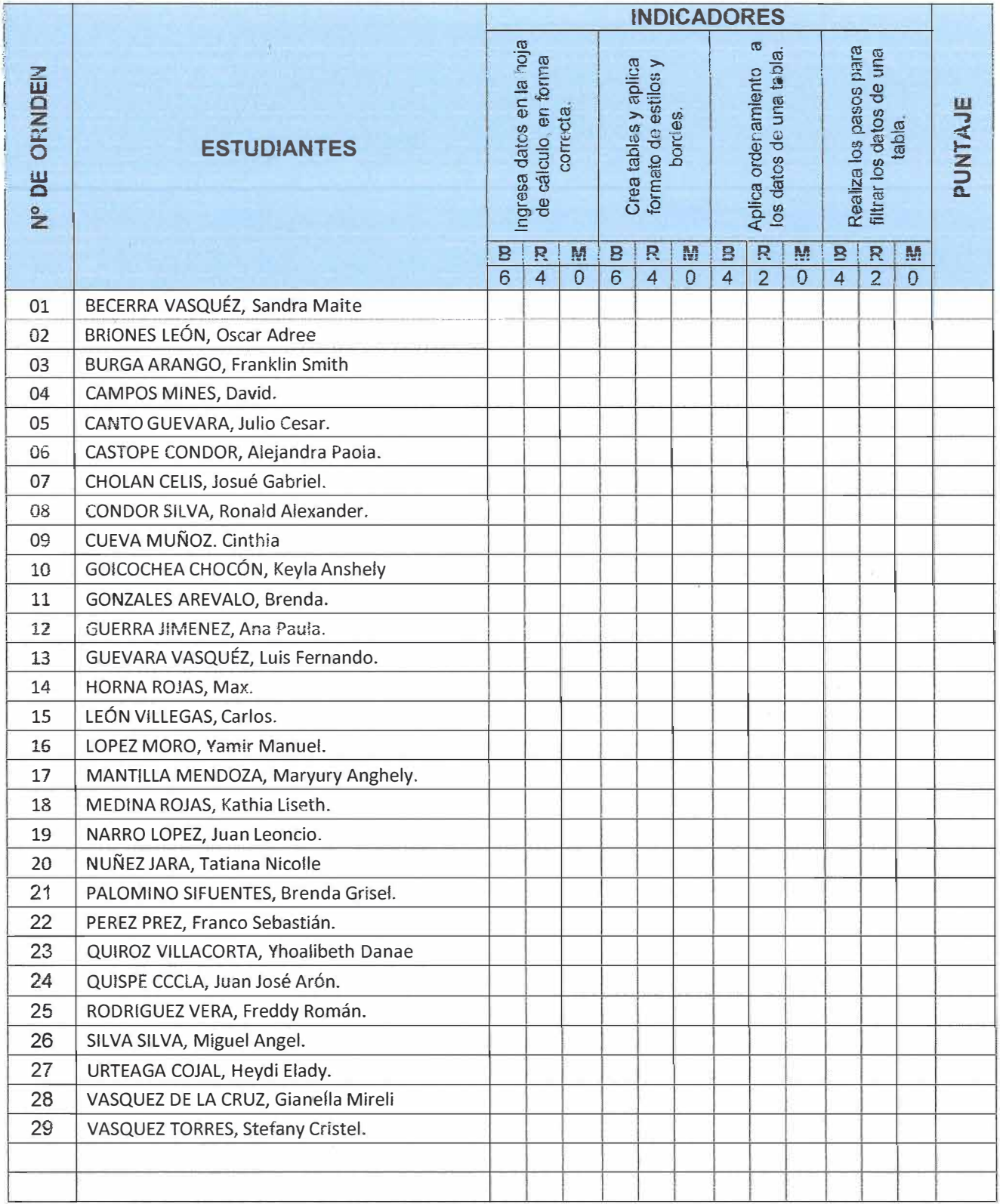

įť.  $\tilde{u}$ 

# **METACOGNICIÓN**

 $\bar{8}$ 

 $\vec{E}$ 

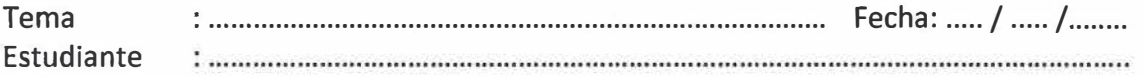

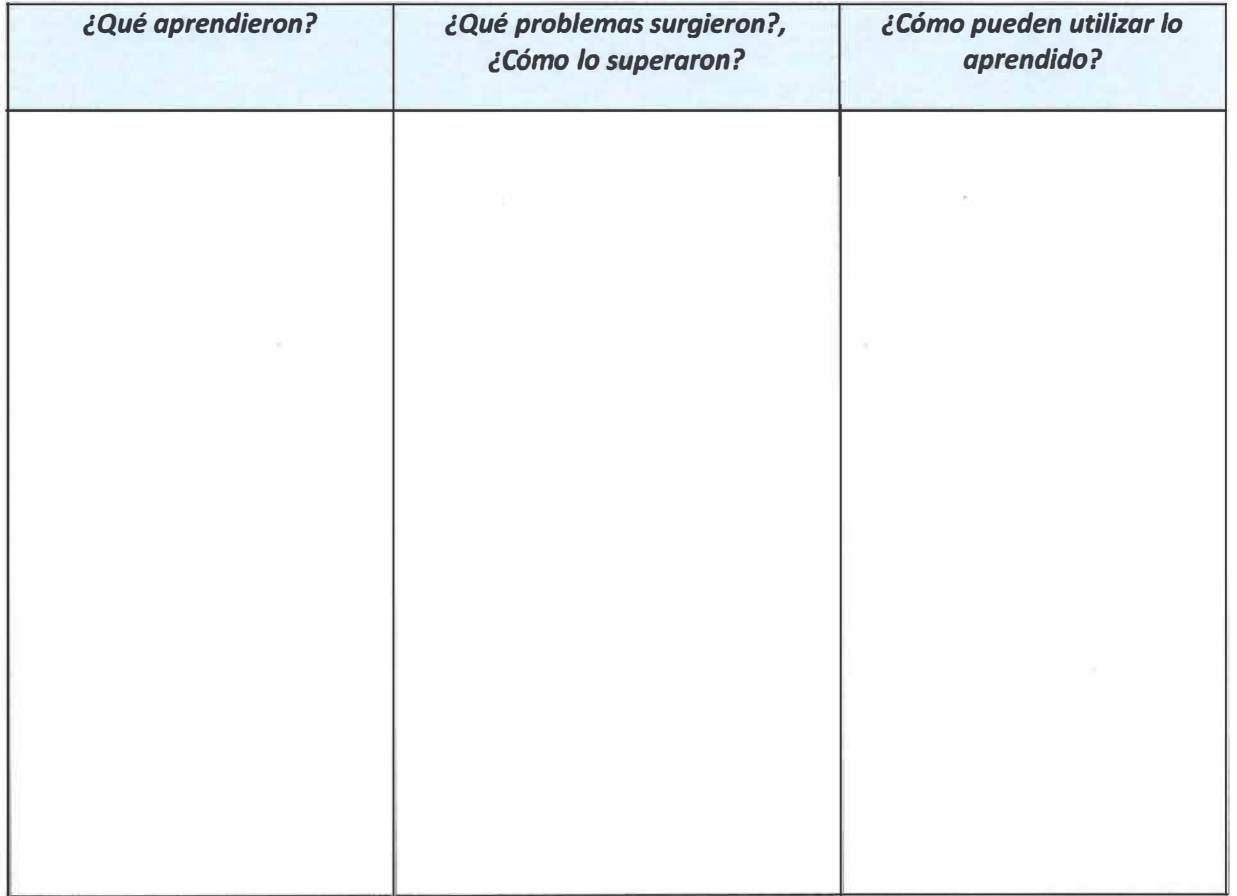

### **CREACIÓN Y MANEJO DE TABLAS ACTIVIDAD DOMICILIADA**

- 3. Elabora un directorio de sus compañeros de aula en una hoja de cálculo, **creando tablas, aplicando orden y filtro a los datos,** para ello realiza los siguientes procedimientos:
	- Ingresa un nombre como título en cada columna de acuerdo a la información que desees incluir en tu directorio, luego completa con toda la información que has investigado de tus compañeros. Por ejemplo:

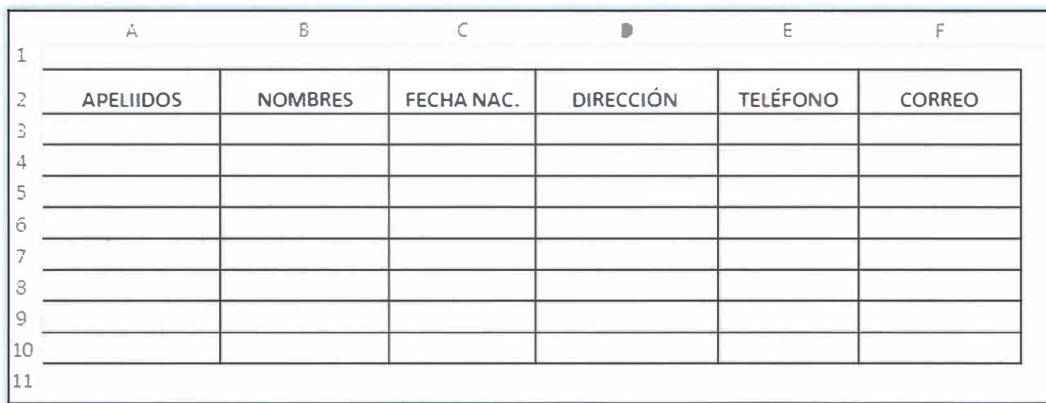

- Cuando termines de ingresar todos los datos, procede a **crear tablas** y **aplicar formato de estilos rápidos** a tu directorio. **(Instructivo N <sup>º</sup>1** ).
- Aplica el **ordenamiento de datos** en la tabla creada, para ello selecciona la o las columnas que desees ordenar, según tu preferencia. **(Instructivo N <sup>º</sup>1** ).
- Aplica **filtro** a tu directorio. Puedes aplicar filtros de texto y filtro de número. **(Instructivo N <sup>º</sup>1** ).
- 4. Recuerda enviar la actividad realizada al correo de tu profesor.

### **CREACIÓN Y MANEJO DE TABLAS**  Actividad N° 10

- **1. Elabora una base de datos de clientes en una hoja de cálculo, creando tablas, aplicando orden y filtro a los datos, para ello realiza los siguientes procedimientos:**
	- **• Ingresa un título en cada columna de acuerdo a la información que desees incluir en tu base de datos, luego llena la base con toda la información que posees de cada uno de tus clientes. Por ejemplo:**

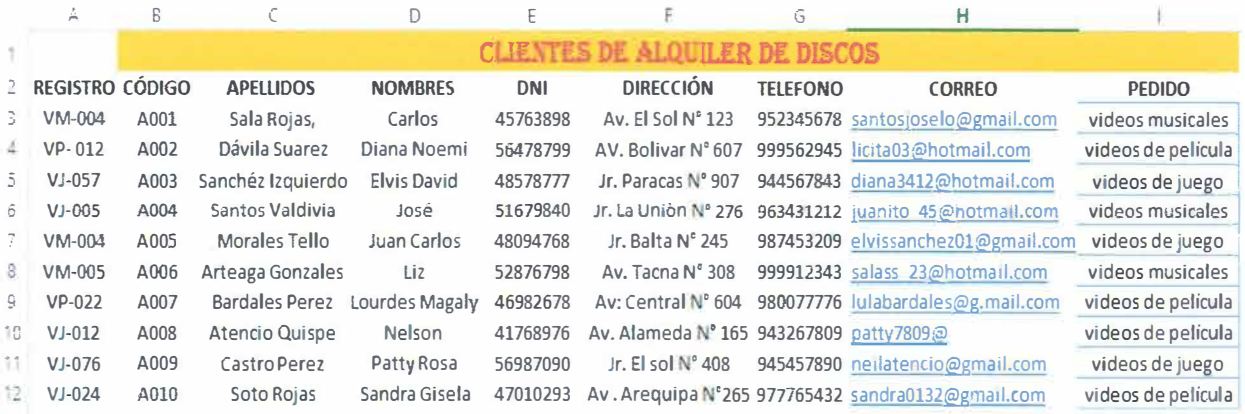

- **•** En el ejemplo, la base de datos tiene sólo 10 clientes, completa de tal forma que **se visualice 15 clientes en total. La información ingresada por cada cliente es referencial, puedes ingresar otros datos.**
- **• Una vez que termines de ingresar los datos, procede a crear tablas y dar formato de estilos rápidos, relleno y bordes a las tablas.**

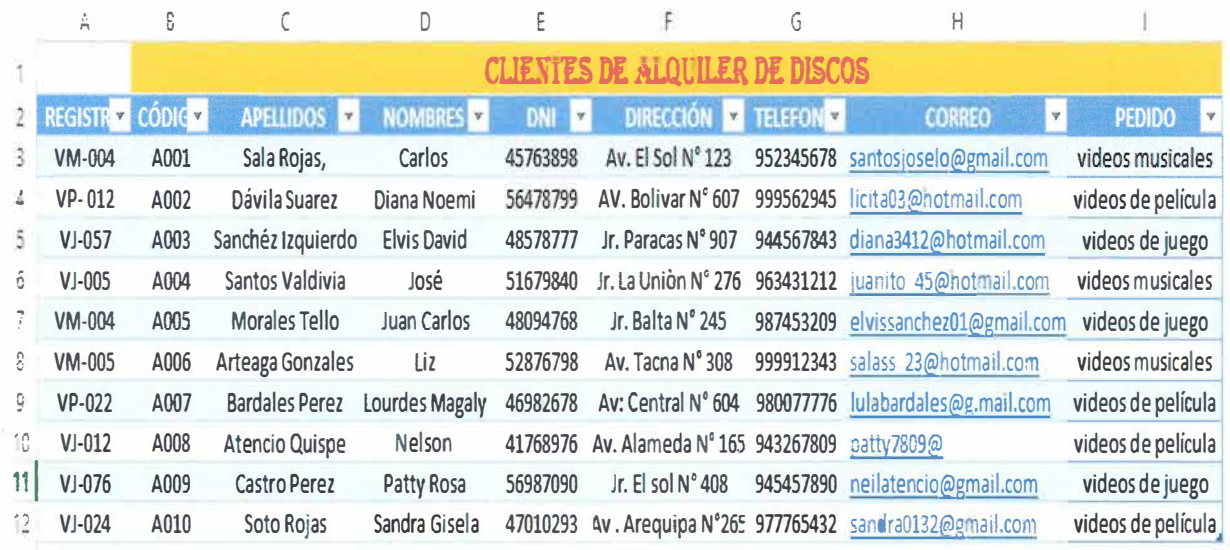

**• Aplica el ordenamiento de datos en la tabla creada, para ello ordena la columna clientes por apellidos de la A a Z.**

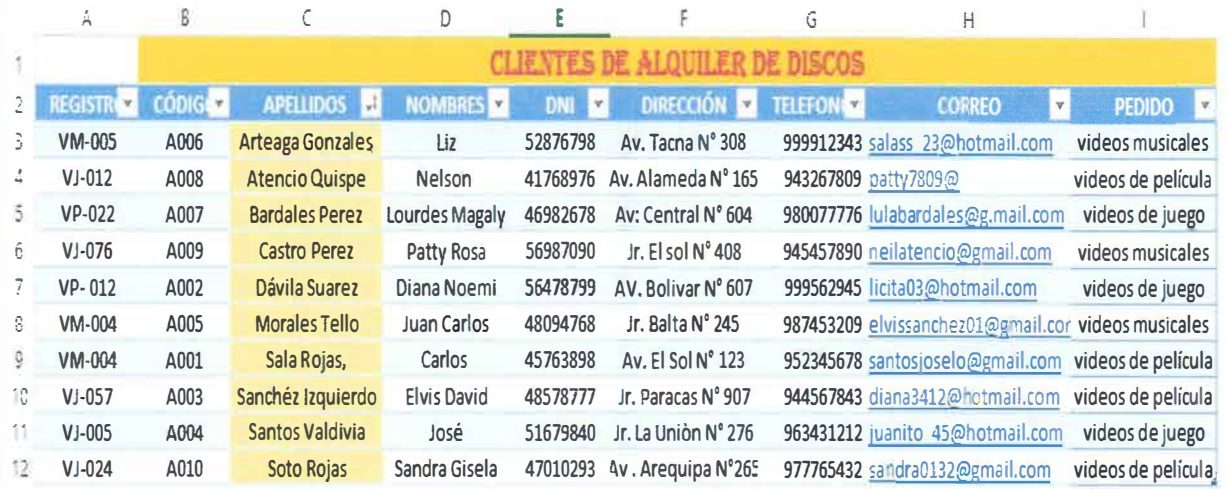

• **Aplica filtro a la tabla creada, en este ejemplo se filtró la columna Clientes, visualizando sólo los clientes cuyo apellidos empiezan con la letra S. Puedes aplicar otros filtros con los datos de la columna Pedido, sólo los que compran videos de juego.**

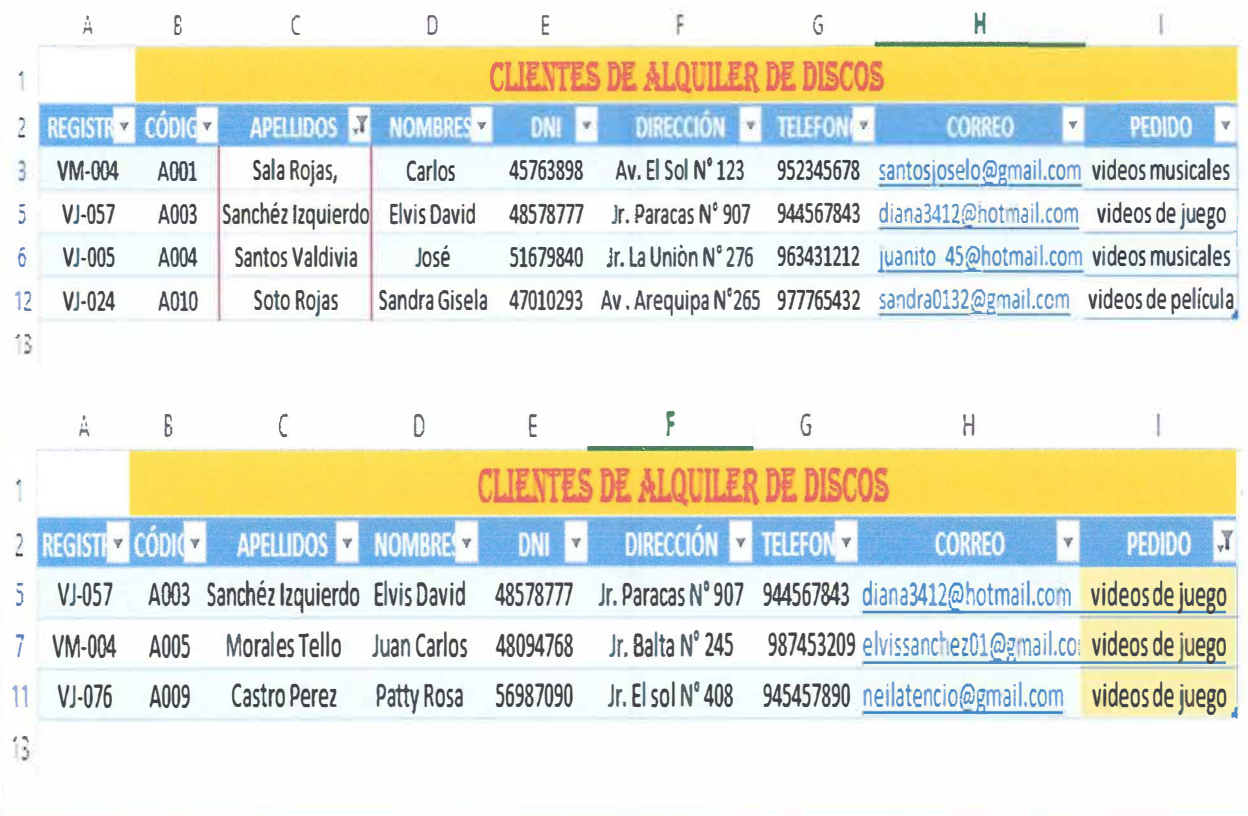

**2. Guarda tu trabajo en la computadora con el nombre Base de datos\_Nombre\_Grado y Sección en el lugar que indique el docente.**